## **Recherche nach Abschlussarbeiten im Bibliothekskatalog der Hochschulbibliothek Emden/Leer**

Die Hochschulbibliothek verzeichnet an der Hochschule Emden/Leer eingereichte Abschlussarbeiten bestimmter Fachbereiche und Abteilungen im Bibliothekskatalog.

Die folgenden Tabellen nennen Ihnen die maßgeblichen *Suchwörter* für eine gezielte Recherche nach Abschlussarbeiten. Außerdem können Sie den Tabellen entnehmen, welche Abschlussarbeiten von der Hochschulbibliothek Emden/Leer zur Einsicht auch zur Verfügung gestellt werden können<sup>1</sup>.

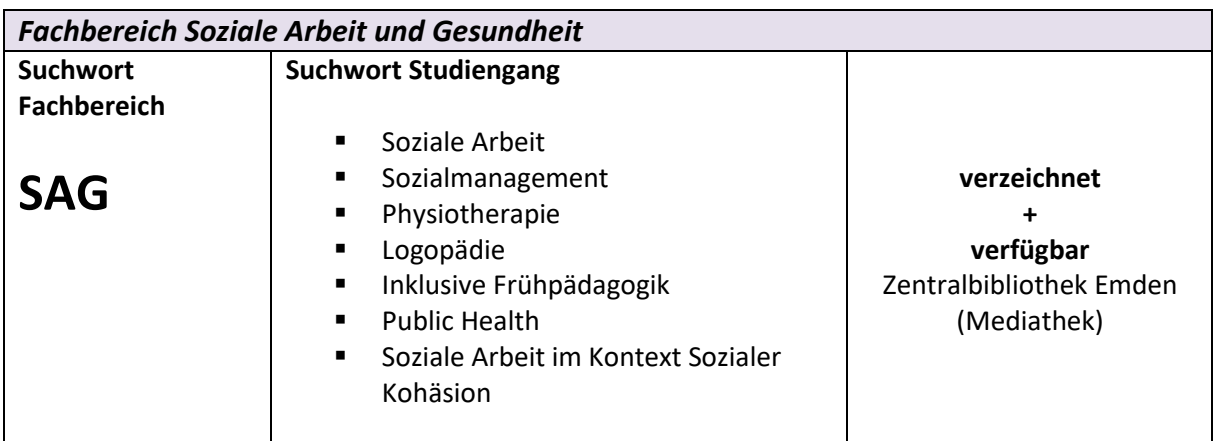

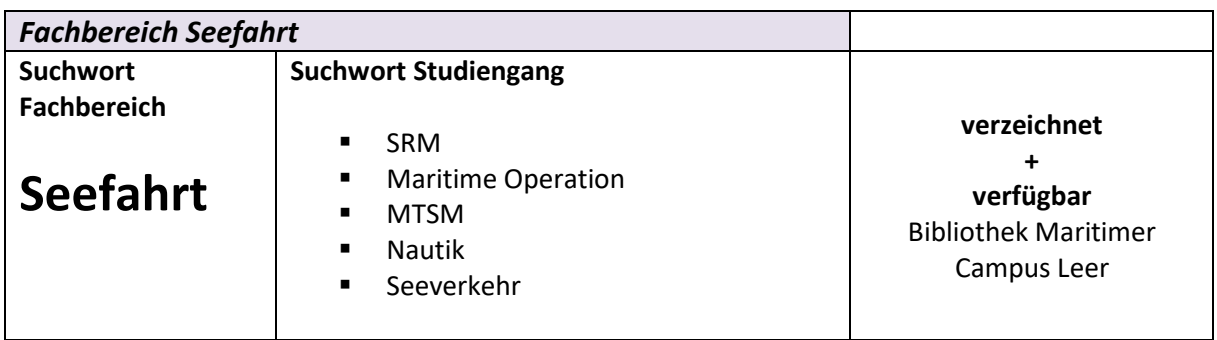

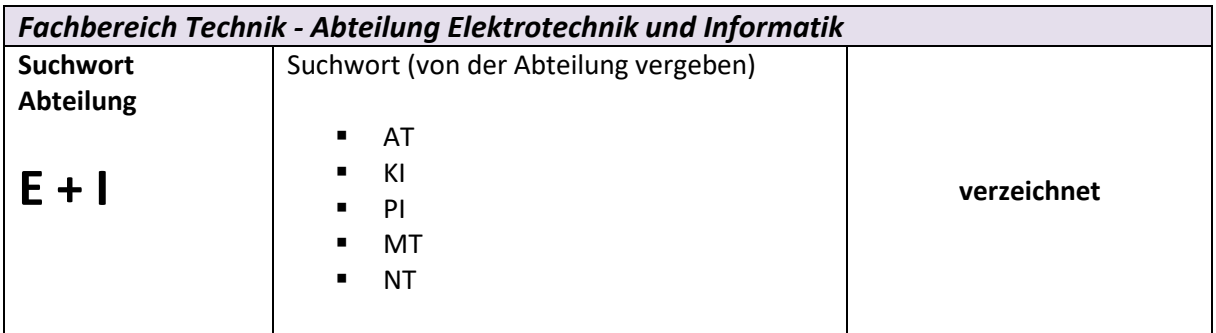

**.** 

<sup>&</sup>lt;sup>1</sup> In Einzelfällen sind Abschlussarbeiten zur Einsicht gesperrt. Diese werden zwar von der Hochschulbibliothek gelagert, sind jedoch nicht öffentlich zugänglich. Beachten Sie dazu die Angaben im Katalog.

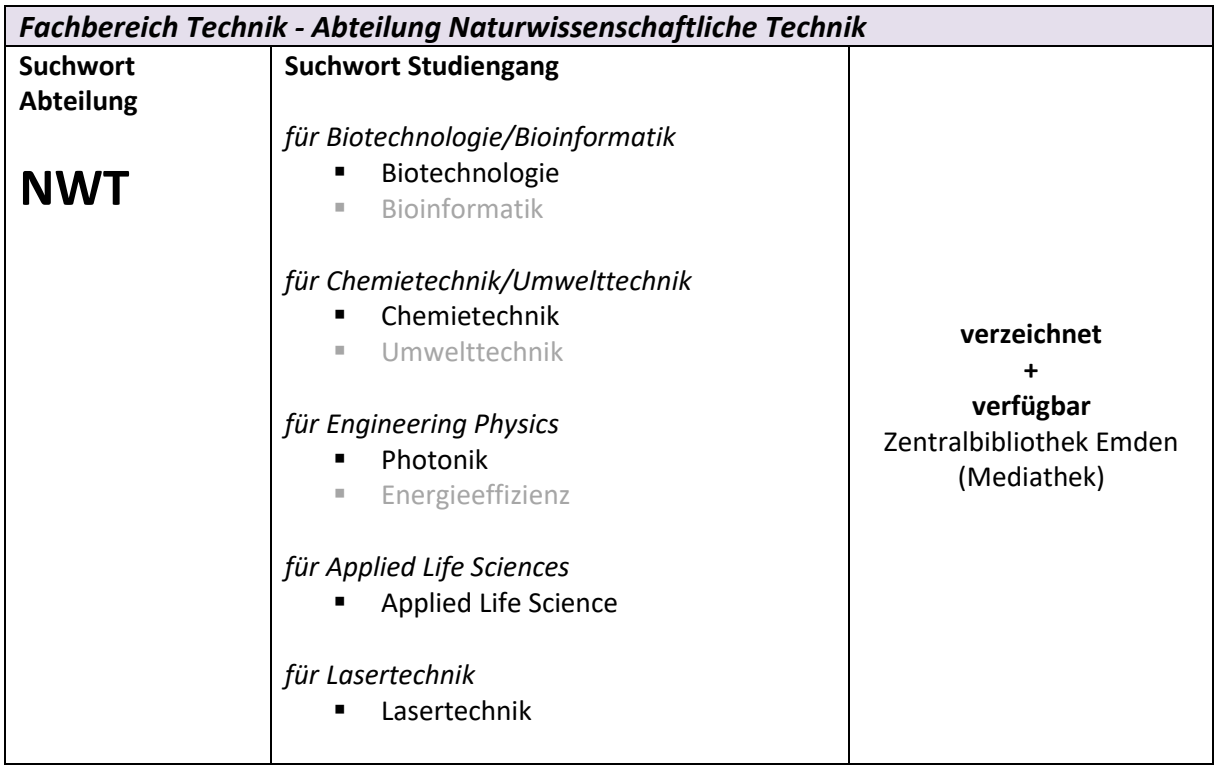

## **Schritt 1:**

Stellen Sie im Bibliothekskatalog die zweite Wahlliste auf den Suchschlüssel *[LSY] Lokale Systematik*

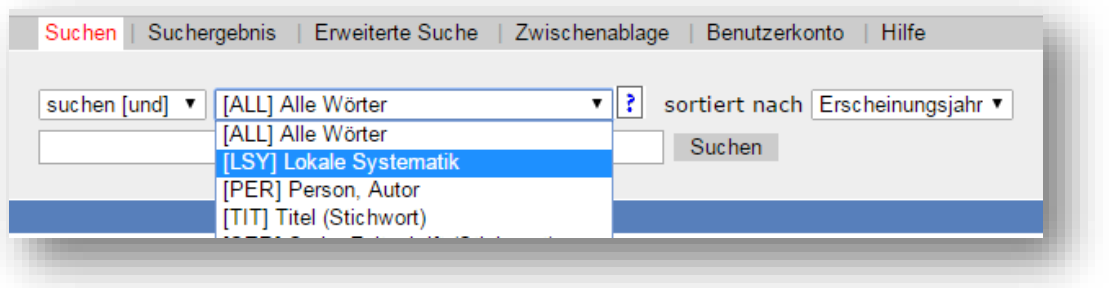

## **Schritt 2:**

Geben Sie das Suchwort für Ihre gezielte Recherche ein

- a) für alle Abschlussarbeiten eines Fachbereichs oder einer Abteilung das oben genannte Suchwort aus der ersten Spalte
- b) für alle Abschlussarbeiten eines Studiengangs, eines der oben genannten Suchworte aus der zweiten Spalte

*Beispiel: Abschlussarbeiten im Studiengang Engineering Physics (NWT)*

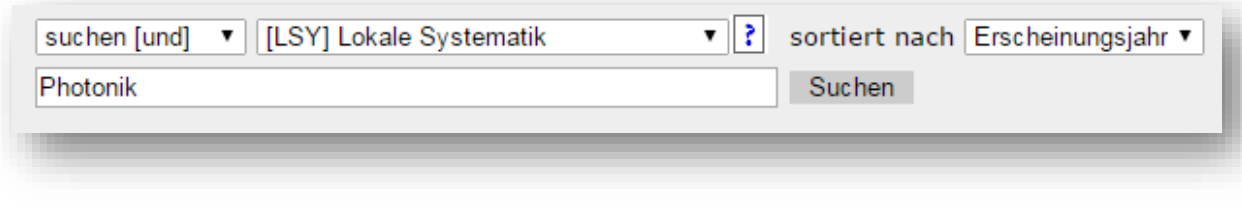

*Beispiel: Abschlussarbeiten im Fachbereich Seefahrt*

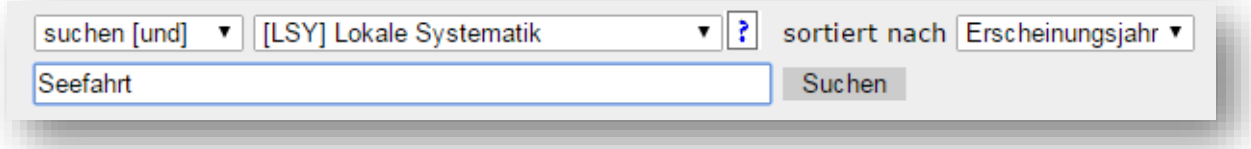

## **Schritt 3:**

1

Grenzen Sie die Treffermenge ein. Hierzu haben Sie zwei Möglichkeiten:

a) Setzen Sie die Wahlliste 1 auf *eingrenzen* und die Wahlliste 2 auf einen *Suchschlüssel Ihrer Wahl*. Geben Sie dann Ihren Suchbegriff ein.

*Beispiel: Abschlussarbeiten im Fachbereich SAuG mit Bezug zum Ehrenamt <sup>2</sup>*

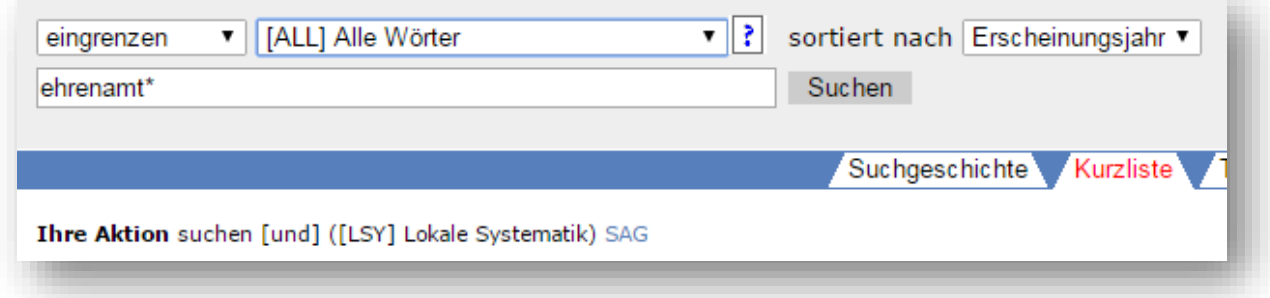

b) Nutzen Sie direkt die Erweiterte Suche. Kombinieren Sie das Suchwort für die LSY mit weiteren Suchbegriffen in verschiedenen Suchschlüsseln. Verknüpfen Sie dabei logisch.

> *Beispiel: Abschlussarbeiten im Studiengang Biotechnologie/Bioinformatik mit Bezug zu Proteinen <sup>2</sup> , welche 2015 oder später eingereicht wurden*

<sup>&</sup>lt;sup>2</sup> Durch das Sternchen (WildCard) bei "ehrenamt" erweitert man den Suchbegriff. So sucht der Katalog nach Wörtern, die mit "ehrenamt" beginnen und beliebig enden. Es werden nicht nur Titel mit dem Wort "Ehrenamt" angezeigt, sondern z.B. auch Titel mit dem Wort "ehrenamtlich".

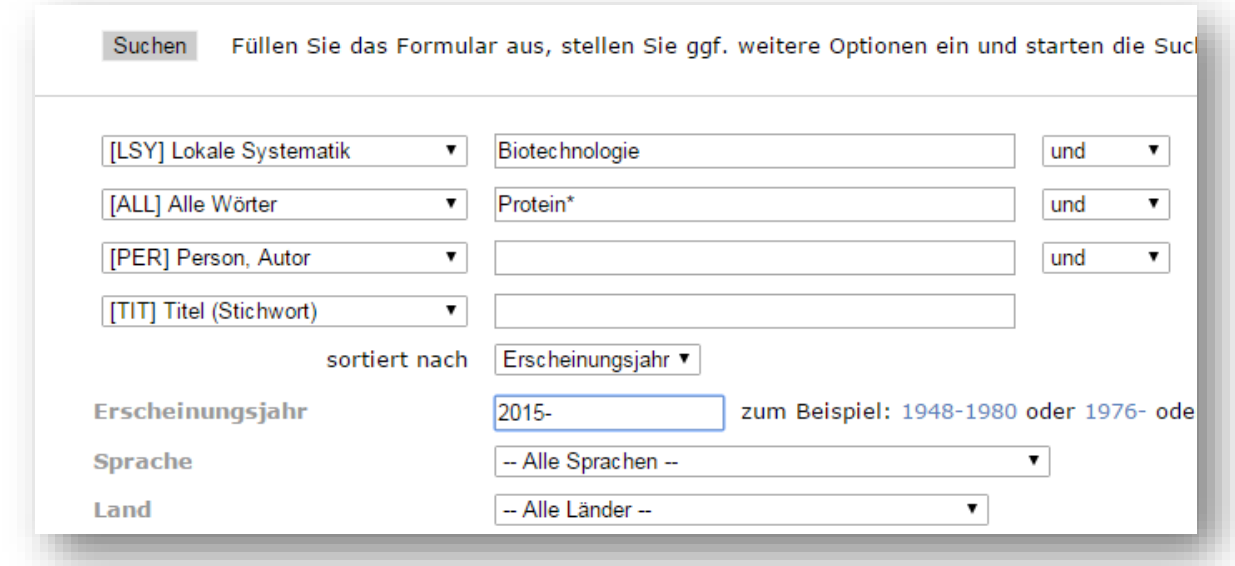